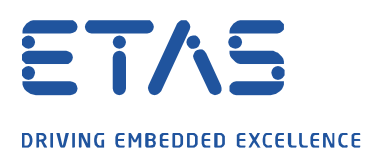

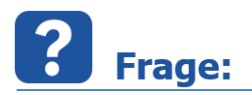

## **Wie kann ich in MDA V8 die Symbolleiste im Oszilloskop wieder einblenden?**

Mit Ausblenden der Oszilloskop-Symbolleiste verschwindet auch die Schaltfläche zum Wiedereinblenden.

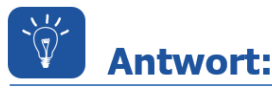

**Die Symbolleiste wird vorübergehend eingeblendet, wenn Sie den Cursor für einen Moment im weißen Bereich zwischen Titelleiste und Oszilloskop halten.**

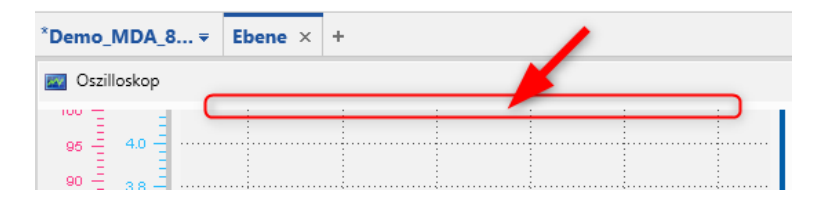

Durch Klicken der Schaltfläche *Symbolleiste anzeigen* wird diese dauerhaft oberhalb des Oszilloskops verankert.

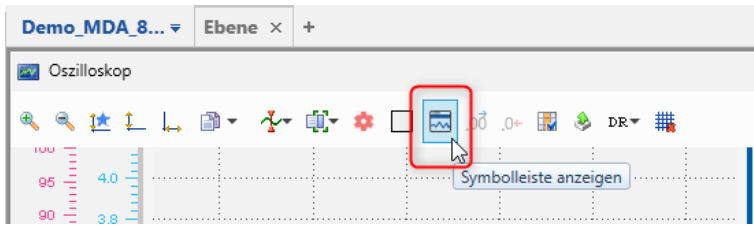

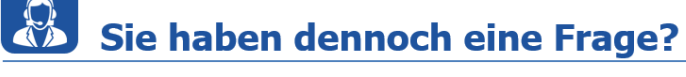

Für weitere Fragen stehen wir Ihnen gern zur Verfügung. Unsere Hotline-Nummer finden Sie unter<http://www.etas.com/de/hotlines.php>

Die hier dargestellten Informationen (hier auch "FAQ" genannt) werden ohne jegliche (ausdrückliche oder konkludente) Gewährleistung, Garantie bzw. Zusage über Vollständig- oder Richtigkeit zur Verfügung gestellt. Außer im Falle vorsätzlicher Schädigung, haftet ETAS nicht für Schäden, die durch oder in Folge der Benutzung dieser Informationen (einschließlich indirekte, mittelbare oder sonstige Folgeschäden) aufgetreten können bzw. entstanden sind.